## **Для начала обновления ПО требуется подготовить** :

a) [скачать](http://wvclub.net/forum/index.php?topic=2863.0) фай[л](http://wvclub.net/forum/index.php?topic=2863.0) [программног](http://wvclub.net/forum/index.php?topic=2863.0)о [обеспечения](http://wvclub.net/forum/index.php?topic=2863.0) **World [Vi](http://wvclub.net/forum/index.php?topic=2863.0)sion Т63 и Т63М**

- b) разархивировать файл прошивки с разрешением **.abs** из архива **.rar**
- с) подготовить USB накопитель с файловой системой **FAT 32** и перенести в корневую директорию
- накопителя файл прошивки с расширением **.abs**
- d) вставить USB накопитель в разъем USB находящийся в корпусе на лицевой панели

Далее перейти по пунктам графического меню : **Внешний носитель - кнопка пульта OK - Обновление через USB - кнопка пульта OK** 

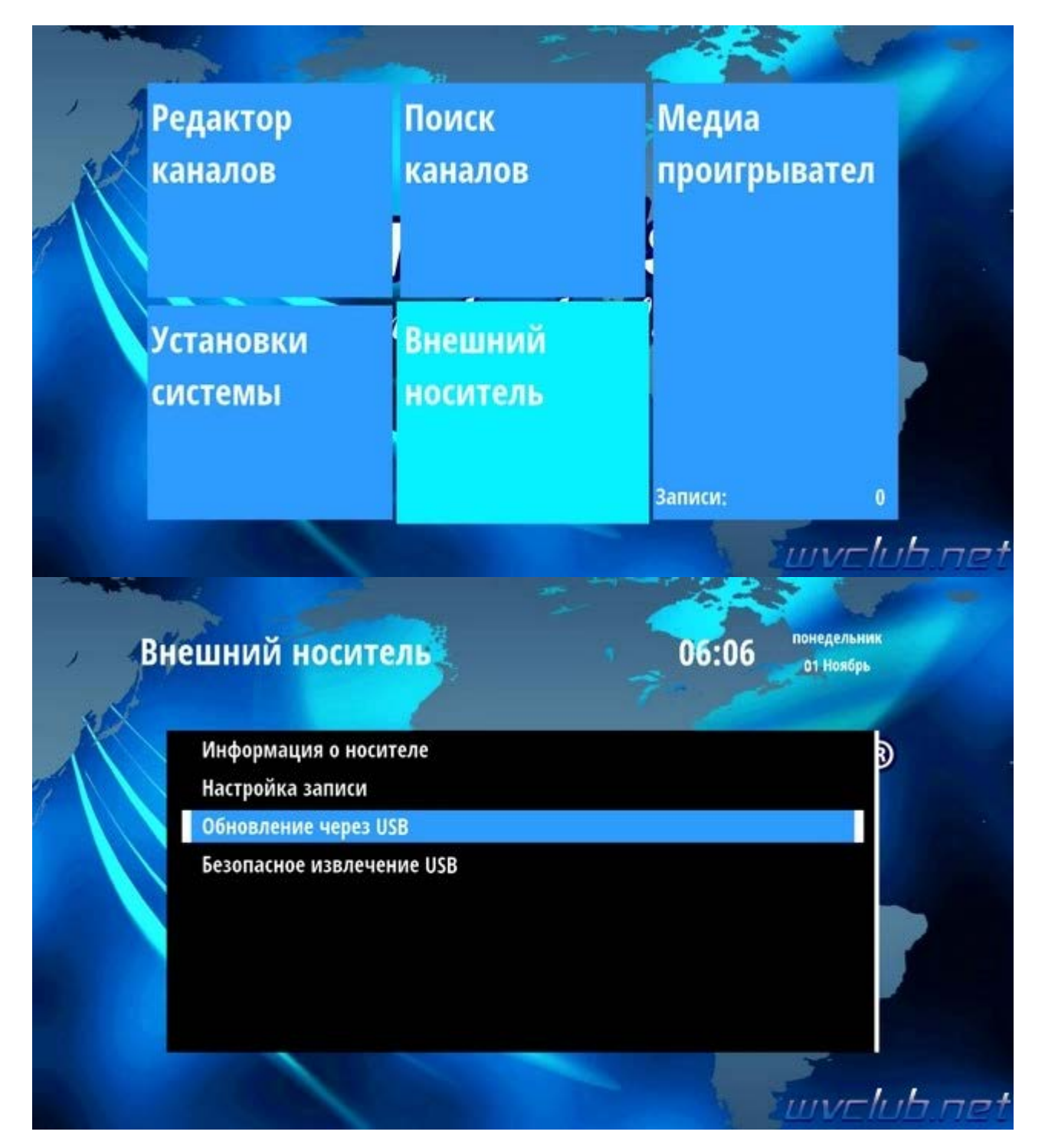

- **Режим обновления - AllCode** 

- **Файл обновления** - имя должно совпадать с файлом обновления который вы положили на USB накопитель , расширение **.abs**

- **Начать** выделив данную строку ( ещё раз убедились что у Вас все пункты выбраны правильно ) -

нажимаем кнопку пульта **ОК** чтобы подтвердить старт обновления .

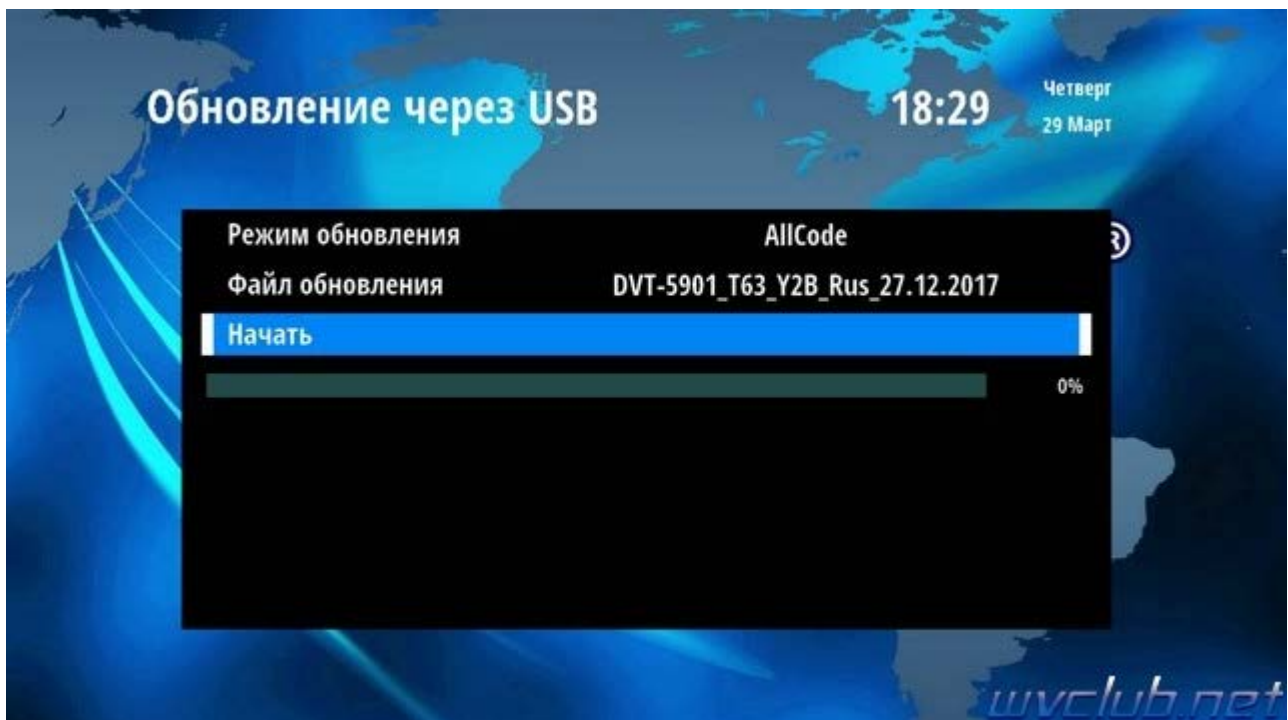

Получаем предупреждение : **Внимание! Не извлекайте устройство до окончания обновления.**

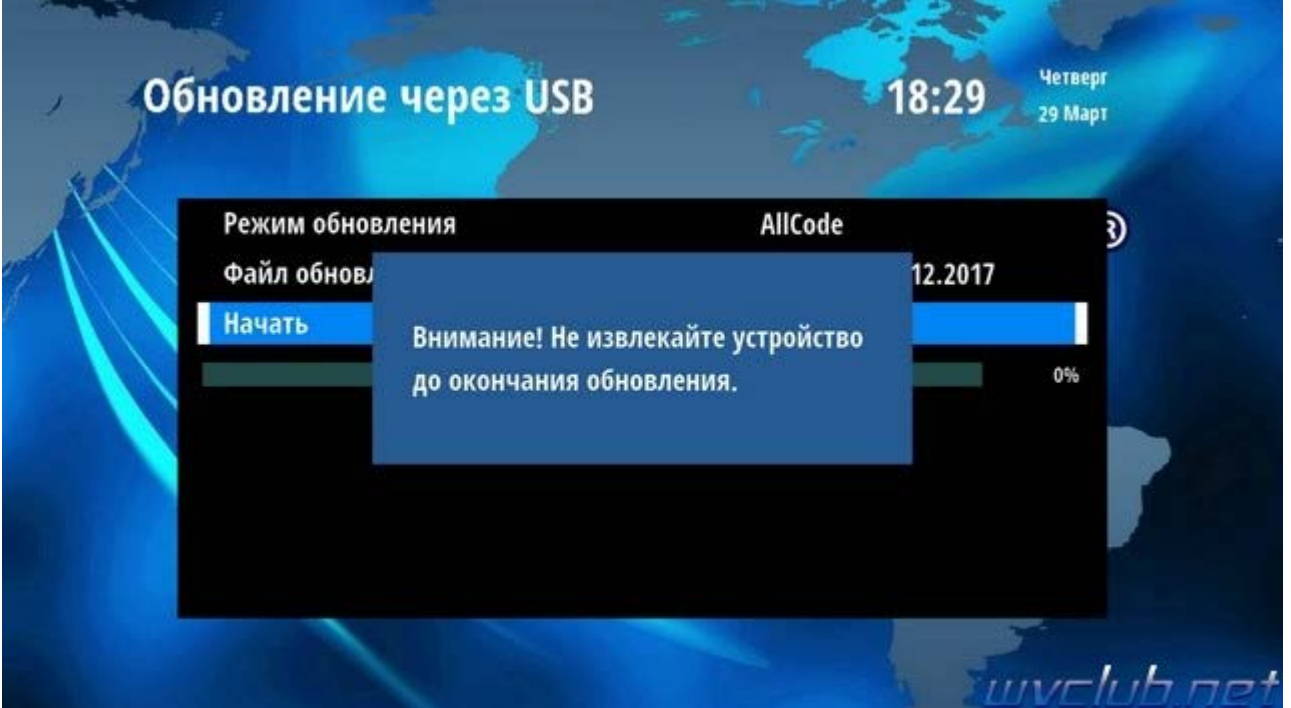

Далее ещё одно графическое сообщение которое требует подтверждение пользователем : **Внимание! После обновления все пользовательские настройки будут удалены. Если согласны нажмите -ОК**подтверждаем нажав **OK**

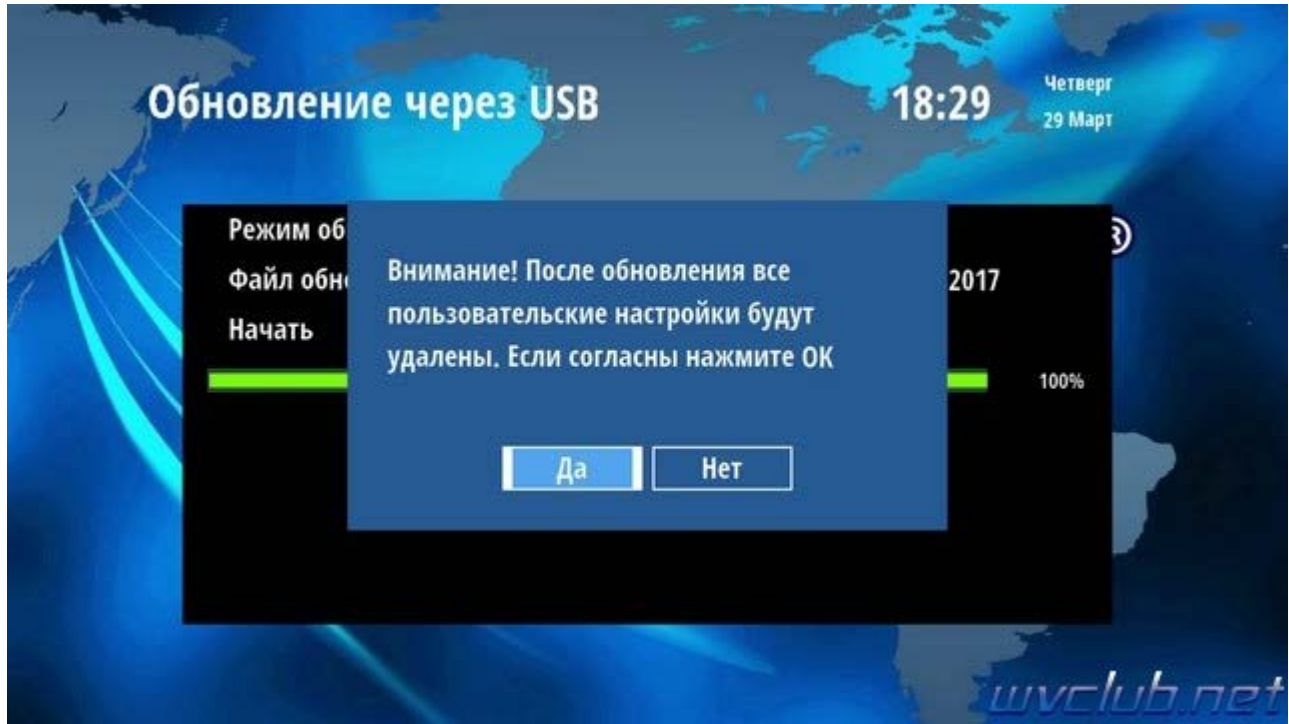

Далее откладываем пульт ДУ в сторонку и ожидаем окончания процесса обновления программного обеспечения , за прогрессом обновления можно следить на экране ТВ.

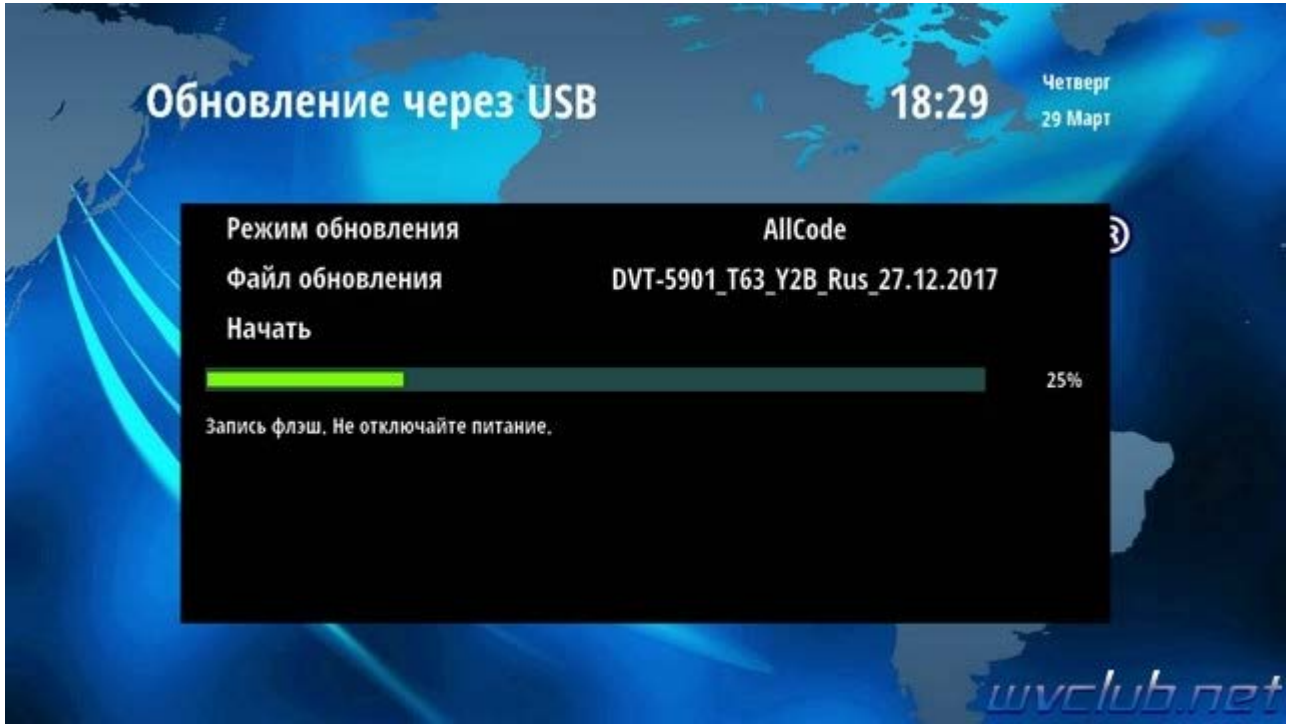

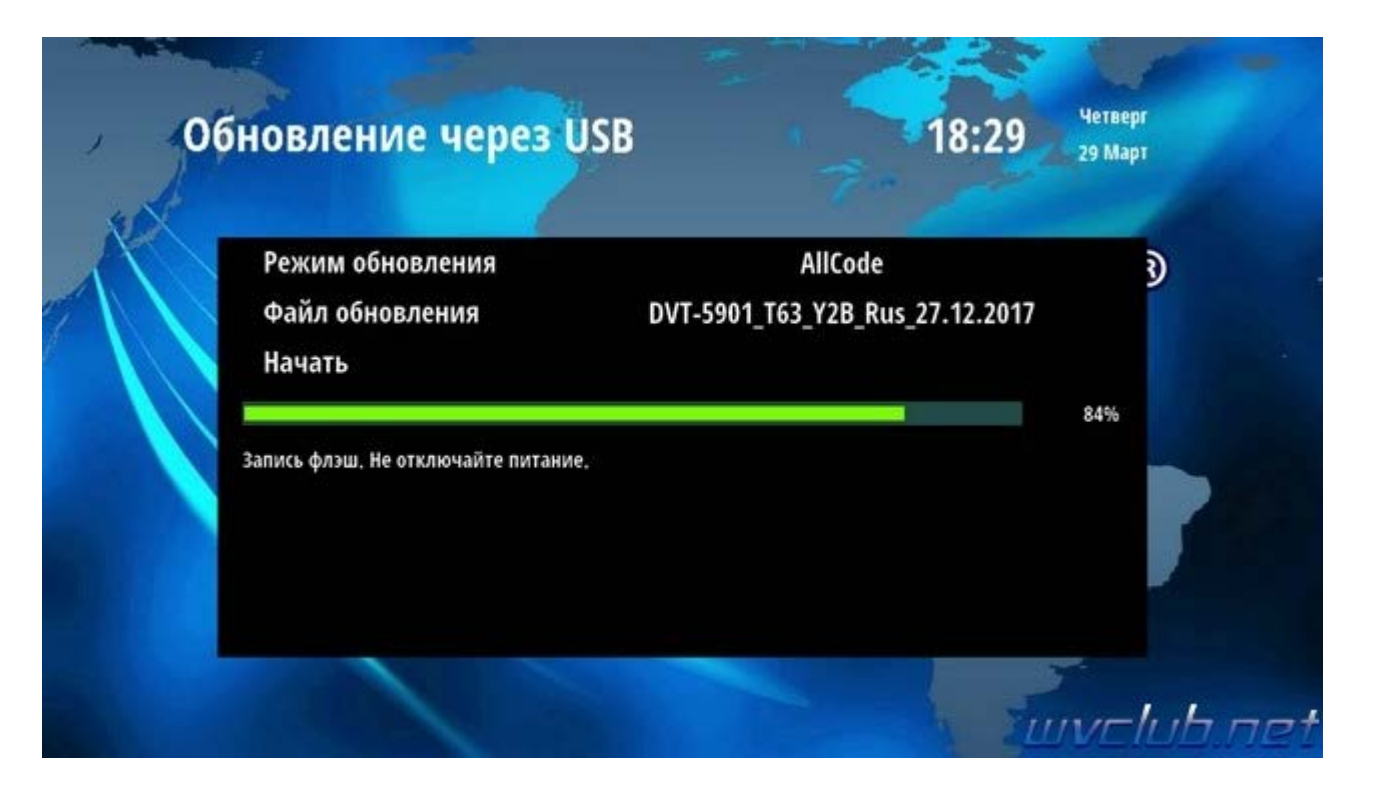

**Во время обновления запрещается отключать приемник от сети электропитания и вынимать USB накопитель до окончания завершения обновления !**

По завершению обновления приемник сам перезагрузится в рабочее состояние , после чего процесс обновления можно считать оконченным .

Информация о установленной версии ПО находится по пути графического меню : **Установки системы кнопка пульта OK - Информация**

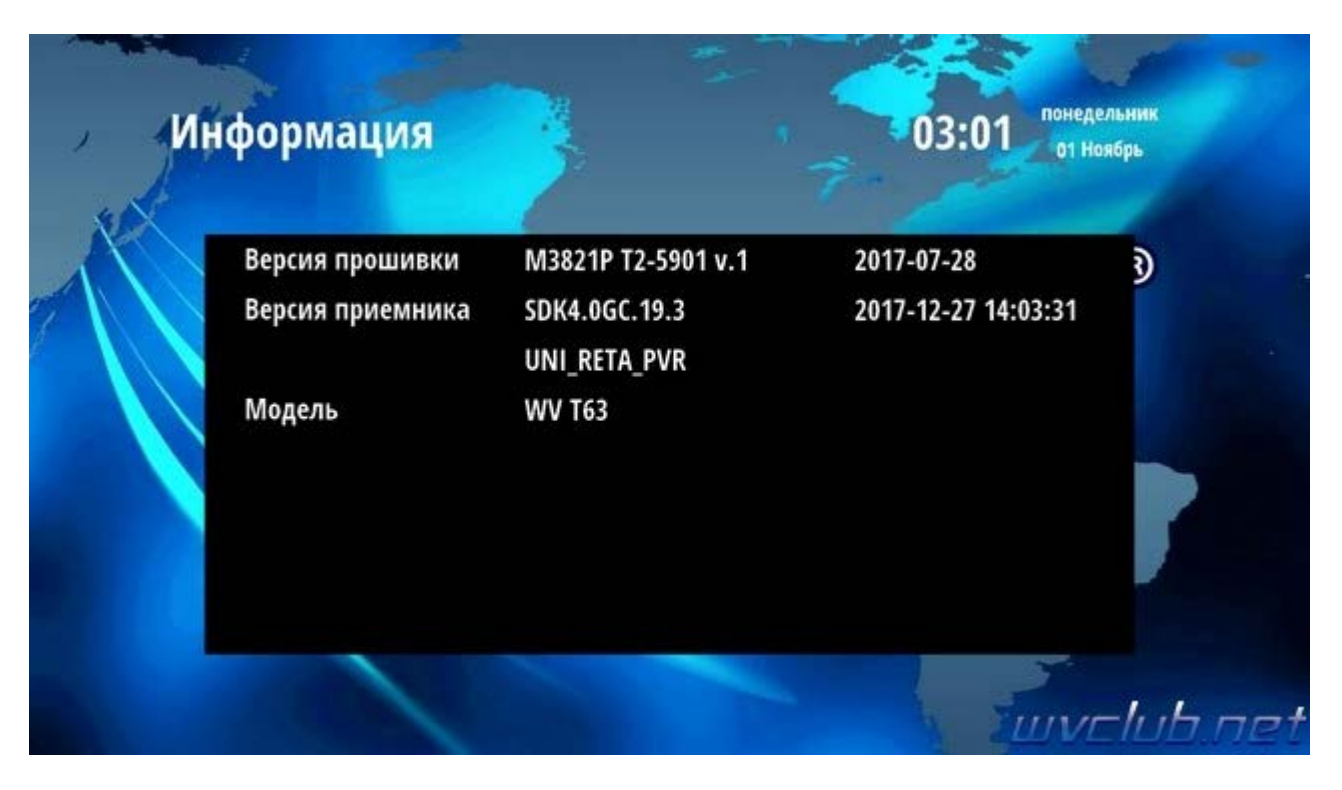